## **UPDATING YOUR CONTACT INFORMATION**:

When you move to a new business location or change your phone number, you will need to update your contact information.

First, log into your account.

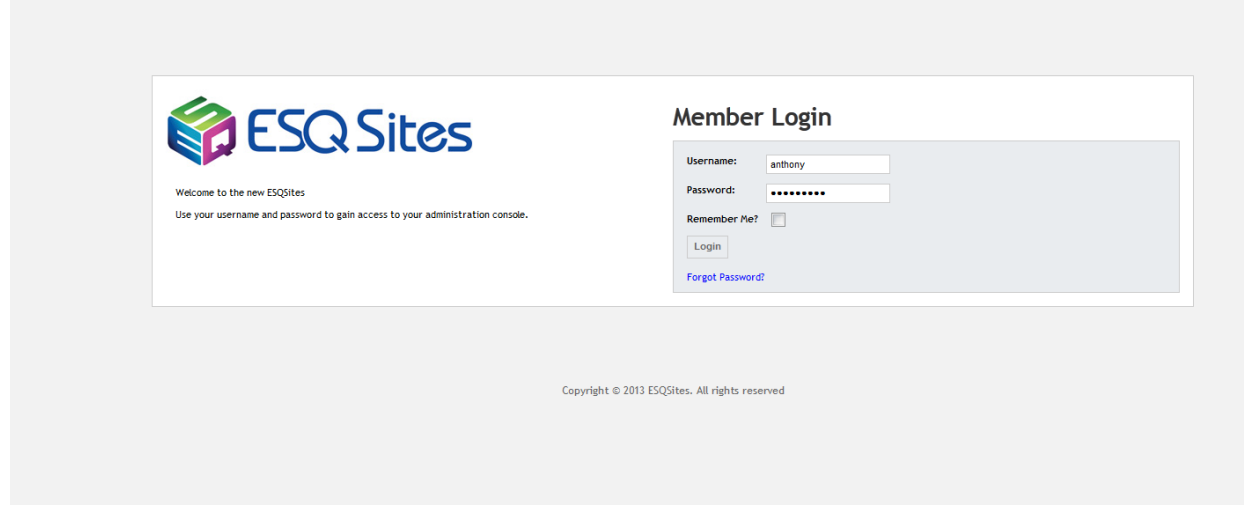

After you have successfully logged in, click on the "Website Info" icon.

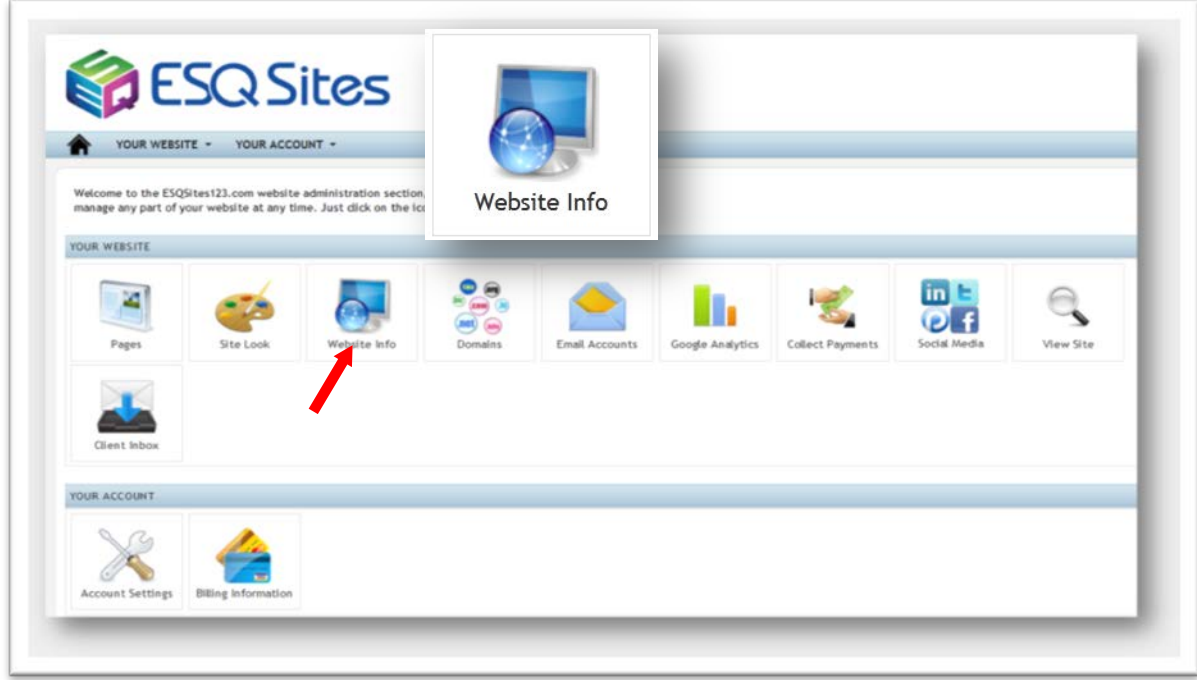

Then click on the "Edit Info" button.

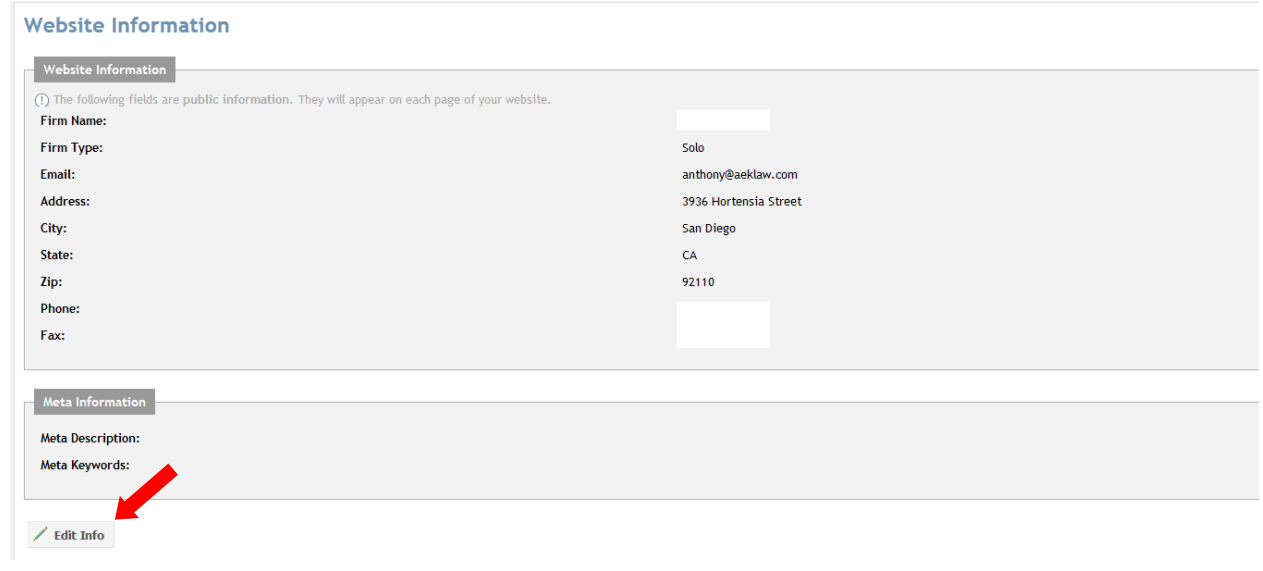

The "Edit Website Information" page should appear.

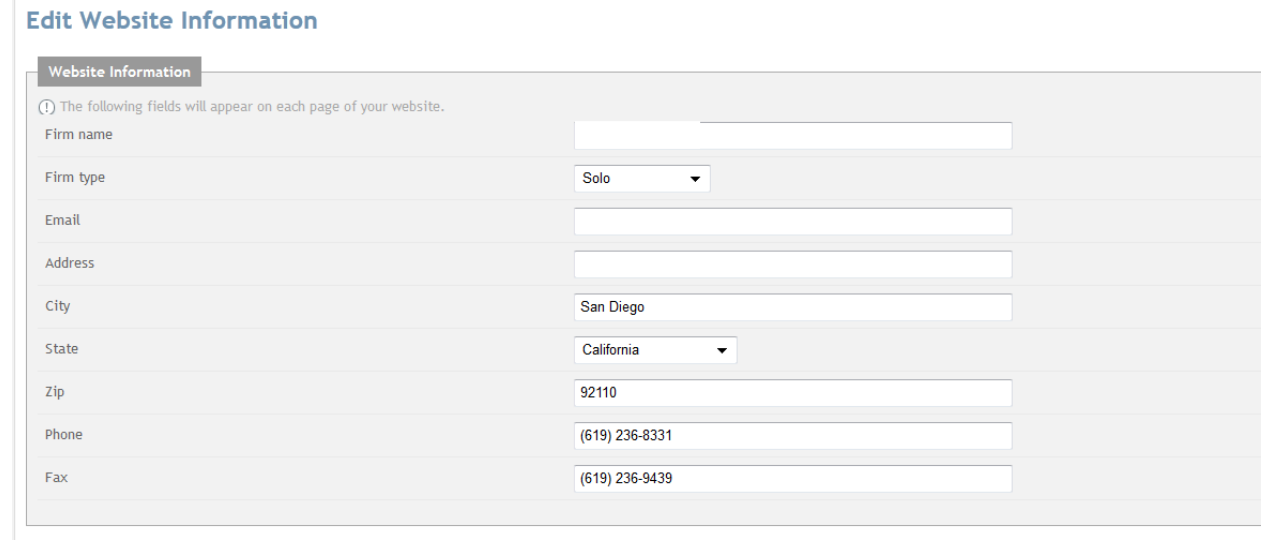

Enter your new contact information and click on the "Update Info" button at the bottom of the page.

## **Edit Website Information**

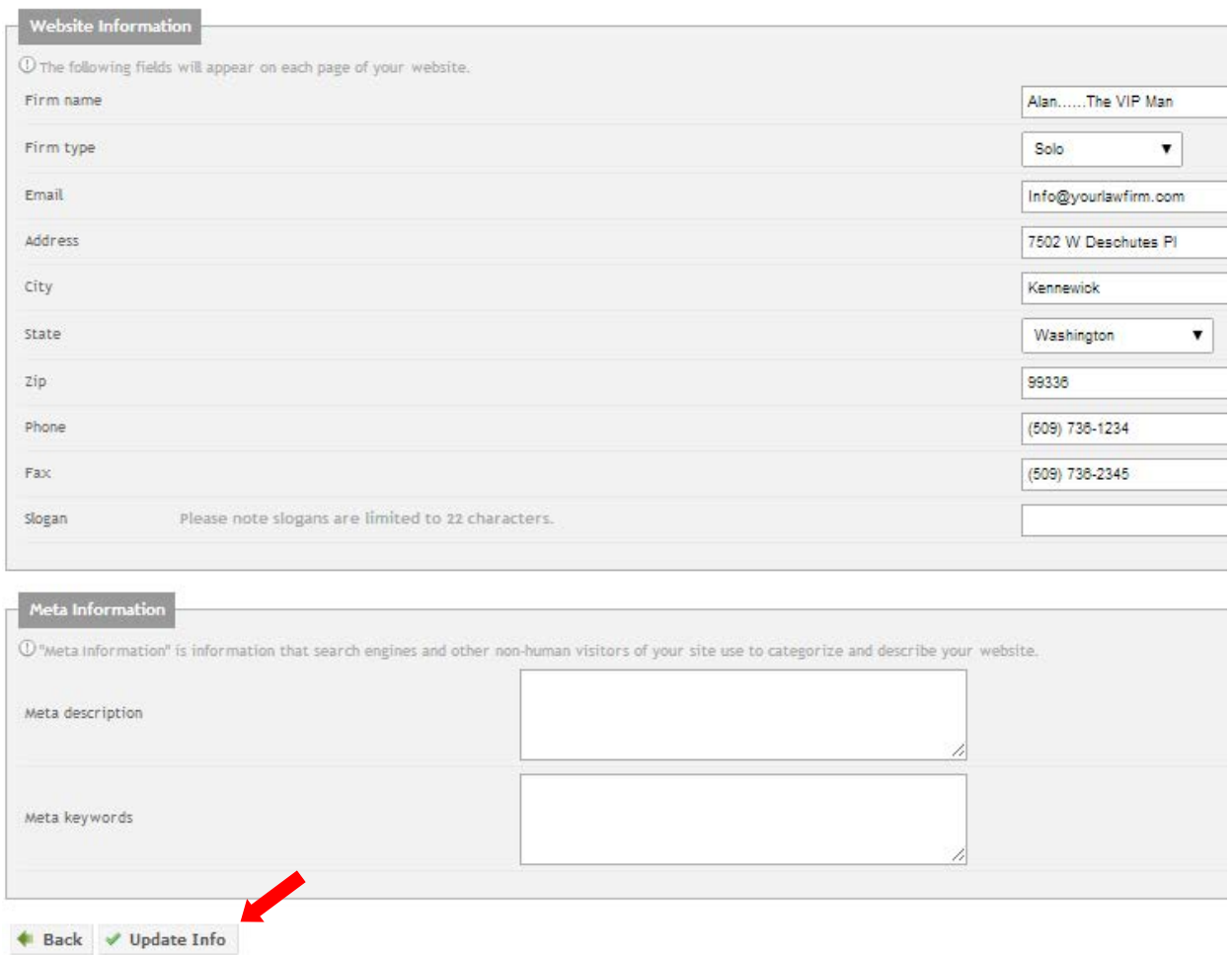

-End of Topic-